## **Live Deployment Tab**

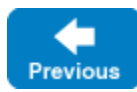

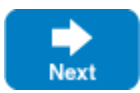

The Live Deployment tab shows the run-time status and configuration of an existing IceGrid deployment, and allows you to perform various administrative tasks on this deployment, such as:

- start or stop a server
- retrieve metrics associated with a server
- display metrics from one or more servers on a graph
- enable or disable a server
- send signal to a server
- retrieve the log files of a server
- patch an entire application
- register a new "well-known" object with the IceGrid registry
- undeploy a deployed application

## **Topics**

- [Connection to an IceGrid Registry](https://doc.zeroc.com/display/IceMatlab/Connection+to+an+IceGrid+Registry)
- [Run Time Components](https://doc.zeroc.com/display/IceMatlab/Run+Time+Components)
	- <sup>o</sup> [Registry Run Time Component](https://doc.zeroc.com/display/IceMatlab/Registry+Run+Time+Component)
	- <sup>o</sup> [Slave Registry Run Time Component](https://doc.zeroc.com/display/IceMatlab/Slave+Registry+Run+Time+Component)
	- <sup>o</sup> [Node Run Time Component](https://doc.zeroc.com/display/IceMatlab/Node+Run+Time+Component)
	- <sup>o</sup> [Server Run Time Component](https://doc.zeroc.com/display/IceMatlab/Server+Run+Time+Component)
	- [Adapter Run Time Component](https://doc.zeroc.com/display/IceMatlab/Adapter+Run+Time+Component)
	- <sup>o</sup> [Database Environment Run Time Component](https://doc.zeroc.com/display/IceMatlab/Database+Environment+Run+Time+Component)
	- <sup>o</sup> [Service Run Time Component](https://doc.zeroc.com/display/IceMatlab/Service+Run+Time+Component)
		- [Metrics View Run Time Component](https://doc.zeroc.com/display/IceMatlab/Metrics+View+Run+Time+Component)
- [Application Component](https://doc.zeroc.com/display/IceMatlab/Application+Component)
- [Ice Log Dialog](https://doc.zeroc.com/display/IceMatlab/Ice+Log+Dialog)
- [Log File Dialog](https://doc.zeroc.com/display/IceMatlab/Log+File+Dialog)
- **[Metrics Graph](https://doc.zeroc.com/display/IceMatlab/Metrics+Graph)**

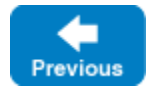

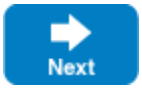